[freeworld.posterous.com](http://freeworld.posterous.com/) 

# Linux Bash Shell Cheat Sheet

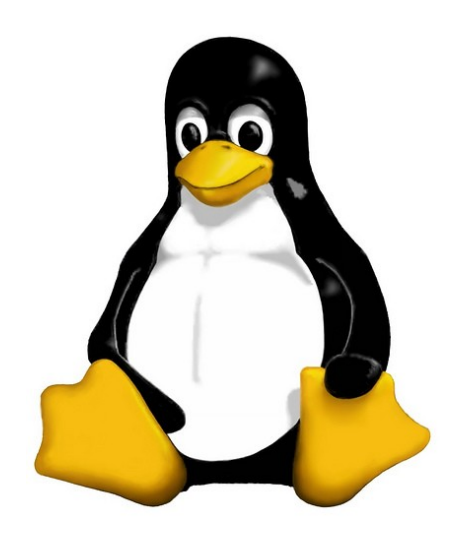

(works with about every distribution, except for apt-get which is Ubuntu/Debian exclusive)

Legend:

Everything in "<>" is to be replaced, ex: <fileName> --> iLovePeanuts.txt Don't include the '=' in your commands '..' means that more than one file can be affected with only one command ex: rm file.txt file2.txt movie.mov .. ..

Basic Commands

### Basic Terminal Shortcuts

 $CTRL = C1$ ear the terminal  $CTRL D = Loeout$ SHIFT Page  $Up/Down = Go up/down$  the terminal CTRL A = Cursor to start of line CTRL  $E =$  Cursor the end of line CTRL U = Delete left of the cursor CTRL K = Delete right of the cursor CTRL W = Delete word on the left CTRL  $Y =$  Paste (after CTRL  $U, K$  or W) TAB = auto completion of file or command CTRL  $R =$  reverse search history !! = repeat last command CTRL  $Z =$  stops the current command (resume with fg in foreground or bg in background)

#### Basic Terminal Navigation

ls -a = list all files and folders ls <folderName> = list files in folder ls -lh = Detailed list, Human readable 1s  $-1$  \*.jpg = list jpeg files only ls -lh <fileName> = Result for file only cd <folderName> = change directory if folder name has spaces use " " cd  $/$  = go to root cd  $\ldots$  = go up one folder, tip:  $\ldots$ / $\ldots$ / du -h: Disk usage of folders, human readable du -ah: " " " files & folders, Human readable du -sh: only show disc usage of folders

pwd = print working directory

 $man < common>command> = showmaned$  = shows manual (RTFM)

#### Basic file manipulation

ln -s file1 file2 = symbolic link

cat <fileName> = show content of file (less, more) head = from the top -n <#oflines> <fileName>  $tail = from the bottom$ -n <#oflines> <fileName> mkdir = create new folder mkdir myStuff .. mkdir myStuff/pictures/ .. cp image.jpg newimage.jpg = copy and rename a file cp image.jpg <folderName>/ = copy to folder cp image.jpg folder/sameImageNewName.jpg  $cp - R$  stuff otherStuff = copy and rename a folder  $cp$  \*.txt stuff/ = copy all of \*<file type> to folder mv file.txt Documents/ = move file to a folder mv <folderName> <folderName2> = move folder in folder mv filename.txt filename2.txt = rename file mv <fileName> stuff/newfileName mv <folderName>/ .. = move folder up in hierarchy rm <fileName> .. = delete file (s) rm -i <fileName> .. = ask for confirmation each file rm -f <fileName> = force deletion of a file rm -r <foldername>/ = delete folder touch <fileName> = create or update a file ln file1 file2 = physical link

Basic Commands

### Researching Files

```
The slow method (sometimes very slow): 
locate \langle \text{text} \rangle = \text{search} the content of all the files
locate <fileName> = search for a file 
sudo updatedb = update database of files 
find = the best file search tool (fast) 
find -name "<fileName>" 
find -name "text" = search for files who start with the word text 
find -name x* text" = x \cdot y = x \cdot y and x \cdot y = y \cdot z end x \cdot y = x \cdot y \cdot zAdvanced Search: 
Search from file Size (in ~) 
       find \sim -size +10M = search files bigger than.. (M,K,G)
Search from last access 
       find -name "<filetype>" -atime -5 
              (' -' = less than, ' +' = more than and nothing = exactly)Search only files or directory's 
       find -type d --> ex: find /var/log -name "syslog" -type d 
       find -type f = filesMore info: man find, man locate 
                                                                            grep <someText> <fileName> = search for text in file 
                                                                                   -i = Doesn't consider uppercase words 
                                                                                  -I = exclude binary files 
                                                                            grep -r <text> <folderName>/ = search for file names 
                                                                                  with occurrence of the text 
                                                                            With regular expressions: 
                                                                            grep -E ^<text> <fileName> = search start of lines 
                                                                            with the word text 
                                                                            grep -E <0-4> <fileName> =shows lines containing numbers 0-4 
                                                                            grep -E <a-zA-Z> <fileName> = retrieve all lines 
                                                                            with alphabetical letters 
                                                                            sort = sort the content of files 
                                                                            sort <fileName> = sort alphabetically 
                                                                            sort -o \langlefile> \langleoutputFile> = write result to a file
                                                                            sort -r <fileName> = sort in reverse 
                                                                            sort -R <fileName> = sort randomly 
                                                                            sort -n <fileName> = sort numbers 
                                                                            wc = word countwc <fileName> = nbr of line, nbr of words, byte size 
                                                                                   -l (lines), -w (words), -c (byte size), -m 
                                                                                   (number of characters) 
                                                                            cut = cut a part of a file-c --> ex: cut -c 2-5 names.txt
                                                                                   (cut the characters 2 to 5 of each line) 
                                                                            -d (delimiter) (-d & -f good for .csv files) 
                                                                            -f (# of field to cut)
```
more info: man cut, man sort, man grep

Extract, sort and filter data

Basic Commands

### Time settings

date = view & modify time (on your computer) View: date "+%H" --> If it's 9 am, then it will show 09 date "+%H:%M:%Ss" = (hours, minutes, seconds)  $%Y = \text{years}$ Modify: MMDDhhmmYYYY Month | Day | Hours | Minutes | Year sudo date 031423421997 = March  $14^{th}$  1997, 23:42 Execute programs at another time use 'at' to execute programs in the future Step 1, write in the terminal: at <timeOfExecution> ENTER ex --> **at 16:45** or **at 13:43 7/23/11** (to be more precise) or after a certain delay: at now +5 minutes (hours, days, weeks, months, years) Step 2: <ENTER COMMAND> ENTER repeat step 2 as many times you need Step 3: CTRL D to close input atq = show a list of jobs waiting to be executed atrm = delete a job  $n^{\circ}$  < x > ex (delete job #42) --> atrm 42 sleep = pause between commands with ';' you can chain commands, ex: touch file; rm file you can make a pause between commands (**m**inutes, **h**ours, **d**ays) ex --> touch file; sleep 10; rm file <-- 10 seconds

(continued)

crontab = execute a command regularly  $-e$  = modify the crontab -l = view current crontab -r = delete you crontab In crontab the syntax is <Minutes> <Hours> <Day of month> <Day of week (0-6,  $0 =$  Sunday) > < COMMAND > ex, create the file movies.txt every day at 15:47: 47 15 \* \* \* touch /home/bob/movies.txt  $* * * * * --> every minute$ at 5:30 in the morning, from the  $1^{st}$  to  $15^{th}$  each month: 30 5 1-15 \* \* at midnight on Mondays, Wednesdays and Thursdays:  $0 0 * * 1, 3, 4$ every two hours:  $0 * / 2 * * * *$ every 10 minutes Monday to Friday:  $*/10$  \* \* \* 1-5 Execute programs in the background Add a '&' at the end of a command ex --> cp bigMovieFile.mp4 & nohup: ignores the HUP signal when closing the console (process will still run if the terminal is closed) ex --> nohup cp bigMovieFile.mp4 jobs = know what is running in the background fg = put a background process to foreground ex: fg (process 1), f%2 (process 2) f%3, ...

Basic Commands

### Process Management

```
w = who is logged on and what they are doing
tload = graphic representation of system load average 
      (quit with CTRL C) 
ps = Static process list 
      -ef -> ex: ps -ef | less
      -ejH --> show process hierarchy 
      -u --> process's from current user 
top = Dynamic process list 
While in top: 
          • q to close top 
          • h to show the help 
          • k to kill a process
CTRL C to top a current terminal process 
kill = kill a process
      You need the PID # of the process 
             ps -u <AccountName> | grep <Application> 
      Then 
             kill <PID> .. .. .. 
kill -9 <PID> = violent kill 
killall = kill multiple process's 
      ex --> killall locate 
extras: 
      sudo halt <-- to close computer 
      sudo reboot <-- to reboot
```
### Create and modify user accounts

sudo adduser bob = root creates new user sudo passwd <AccountName> = change a user's password sudo deluser <AccountName> = delete an account

addgroup friends = create a new user group delgroup friends = delete a user group

usermod -g friends  $\langle$ Account> = add user to a group usermod -g bob boby = change account name usermod -aG friends bob = add groups to a user without loosing the ones he's already in

#### File Permissions

chown = change the owner of a file  $ex -5$  chown bob hello.txt chown user:bob report.txt = changes the user owning report.txt to 'user' and the group owning it to 'bob' -R = recursively affect all the sub folders ex --> chown -R bob:bob /home/Daniel chmod = modify user access/permission – simple way  $u = user$  $g = group$  $o = other$ d = directory (if element is a directory) l = link (if element is a file link)

- r = read (read permissions)
- w = write (write permissions)

```
x = eXecute (only useful for scripts and 
programs)
```
Basic Commands

### File Permissions (continued)

- '+' means add a right '-' means delete a right '=' means affect a right
- ex --> chmod g+w someFile.txt (add to current group the right to modify someFile.txt)

more info: man chmod

### Flow redirection

Redirect results of commands:

```
'>' at the end of a command to redirect the result to a file 
      ex --> ps -ejH > process.txt 
'>>' to redirect the result to the end of a file
```
#### Redirect errors:

'2>' at the end of the command to redirect the result to a file ex  $\leftarrow$  > cut -d, -f 1 file.csv > file 2> errors.log '2>&1' to redirect the errors the same way as the standard output

Read progressively from the keyboard

```
<Command> << <wordToTerminateInput>
```
ex --> sort << END <-- This can be anything you want

- > Hello
- > Alex > Cinema
- > Game
- > Code
- > Ubuntu
- > END

## Flow Redirection (continued)

```
terminal output: 
Alex 
Cinema 
Code 
Game 
Ubuntu
```
Another example --> wc -m << END

### Chain commands

'|' at the end of a command to enter another one  $ex \rightarrow du$  | sort -nr | less

### Archive and compress data

Archive and compress data the long way:

Step 1, put all the files you want to compress in the same folder: ex --> mv \*.txt folder/

Step 2, Create the tar file: tar -cvf my\_archive.tar folder/ -c : creates a .tar archive -v : tells you what is happening (verbose) -f : assembles the archive into one file Step 3.1, create gzip file (most current): gzip my\_archive.tar to decompress: gunzip my\_archive.tar.gz Step 3.2, or create a bzip2 file (more powerful but slow):

bzip2 my\_archive.tar

to decompress: bunzip2 my\_archive.tar.bz2

Basic Commands

### Archive and compress data (continued)

step 4, to decompress the .tar file: tar -xvf archive.tar archive.tar

Archive and compress data the fast way:

- gzip: tar -zcvf [my\\_archive.tar.gz](https://my_archive.tar.gz) folder/ decompress: tar -zcvf [my\\_archive.tar.gz](https://my_archive.tar.gz) Documents/
- bzip2: tar -jcvf my archive.tar.gz folder/ decompress: tar -jxvf archive.tar.bz2 Documents/
- Show the content of .tar, .gz or .bz2 without decompressing it:

gzip:

gzip -ztf [archive.tar.gz](https://archive.tar.gz) bzip2: bzip2 -jtf archive.tar.bz2

#### tar:

tar -tf archive.tar

#### tar extra:

tar -rvf archive.tar file.txt = add a file to the .tar

You can also directly compress a single file and view the file without decompressing:

- Step 1, use gzip or bzip2 to compress the file: gzip numbers.txt
- Step 2, view the file without decompressing it: zcat = view the entire file in the console (same as cat) zmore = view one screen at a time the content of the file (same as more) zless = view one line of the file at a time (same as less)

### Installing software

When software is available in the repositories: sudo apt-get install <nameOfSoftware> ex--> sudo apt-get install aptitude If you download it from the Internets in .gz format (or bz2) - "Compiling from source" Step 1, create a folder to place the file: mkdir /home/username/src <-- then cd to it Step 2, with 'ls' verify that the file is there (if not, mv ../file.tar.gz /home/username/src/) Step 3, decompress the file (if .zip: unzip <file>)  $\leq -1$ Step 4, use 'ls', you should see a new directory Step 5, cd to the new directory Step 6.1, use ls to verify you have an INSTALL file, then: more INSTALL If you don't have an INSTALL file: Step 6.2, execute **./configure** <-- creates a makefile Step 6.2.1, run make <-- builds application binaries Step 6.2.2 : switch to root --> su Step  $6.2.3$  : make install  $\leftarrow$  installs the software Step 7, read the readme file

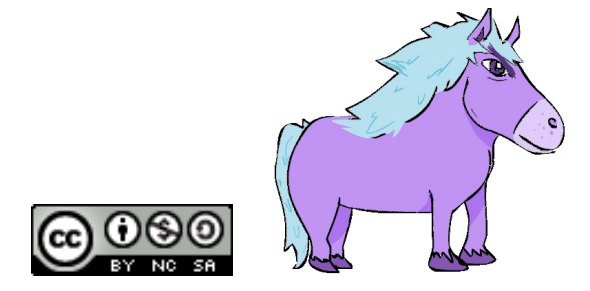